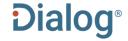

# ProQuest Materials Research Professional

## Description

Bibliographic coverage of serial and non-serial literature on metallurgy, ceramics, polymers, and composites used in engineering applications. In-depth coverage from raw materials and refining through processing, welding and fabrication to end uses, corrosion, performance and recycling. Includes all metals, alloys, polymers, ceramics, and composites.

#### **Included Databases**

- Aluminium Industry Abstracts
- Ceramic Abstracts
- Copper Technical Reference Library
- Corrosion Abstracts
- Engineered Materials Abstracts
- · Materials Business File
- METADEX

#### **Date Coverage**

1960-present

### Geographic Coverage

International

## **Subject Coverage**

- Steel
- Non-ferrous metals
- Intermetallic compounds
- Ceramics
- Composites
- Polymers
- Plastics
- Rubber
- Adhesive bonding
- Glass
- Casting and molding
- Heat treatment
- Welding

The following thesauri are available

- Copper Thesaurus
- Engineered Materials Thesaurus
- Metallurgical Thesaurus
- Technology Terms

## **Update Frequency**

Monthly

# **Document Types**

- Books
- Conference Papers
- Dissertations & Theses
- Patents
- Reports
- Scholarly Journals

#### **Publisher**

This database contains a collection of ProQuest's quality technology and engineering products. Questions concerning file content should be directed to:

ProQuest LLC 789 E. Eisenhower Parkway P.O. Box 1346 Ann Arbor, MI 48106-1346 USA Telephone: 1-734-761-4700 Toll-free: 1-800-889-3358 Fax: 1-734-997-4268 www.proguest.com

Date revised: 27 July 2021

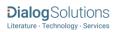

## SAMPLE DOCUMENT

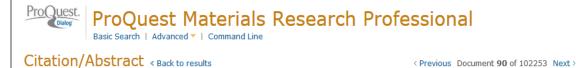

ΤI ΑU **AUFN, AULN** 

Ligand placement based on prior structures: the guided ligand-replacement method

Klei, Herbert E 🔀; Moriarty, Nigel W 🔀; Echols, Nathaniel; Terwilliger, Thomas C; Baldwin, Eric T ; et al. Acta Crystallographica Section D 70.1 (Jan 1, 2014): 134-143.

Show duplicate items from other databases

Add to selected items

AB

**PUB** 

#### ☐ Abstract (summary) Translate

The process of iterative structure-based drug design involves the X-ray crystal structure determination of upwards of 100 ligands with the same general scaffold (i.e. chemotype) complexed with very similar, if not identical, protein targets. In conjunction with insights from computational models and assays, this collection of crystal structures is analyzed to improve potency, to achieve better selectivity and to reduce liabilities such as absorption, distribution, metabolism, excretion and toxicology. Current methods for modeling ligands into electron-density maps typically do not utilize information on how similar ligands bound in related structures. Even if the electron density is of sufficient quality and resolution to allow de novo placement, the process can take considerable time as the size, complexity and torsional degrees of freedom of the ligands increase. A new module, Guided Ligand Replacement (GLR), was developed in Phenix to increase the ease and success rate of ligand placement when prior protein-ligand complexes are available. At the heart of GLR is an algorithm based on graph theory that associates atoms in the target ligand with analogous atoms in the reference ligand. Based on this correspondence, a set of coordinates is generated for the target ligand. GLR is especially useful in two situations: (i) modeling a series of large, flexible, complicated or macrocyclic ligands in successive structures and (ii) modeling ligands as part of a refinement pipeline that can automatically select a reference structure. Even in those cases for which no reference structure is available, if there are multiple copies of the bound ligand per asymmetric unit GLR offers an efficient way to complete the model after the first ligand has been placed. In all of these applications, GLR leverages prior knowledge from earlier structures to facilitate ligand placement in the current structure.

| <b> </b>                                           |
|----------------------------------------------------|
| Other formats:                                     |
| ■ Brief citation                                   |
| Find a copy                                        |
| LINK to Full Text Check for full text via 360 Link |
| Ø S•F•X                                            |
| (S) WebBridge                                      |
| Check for full text via<br>WebBridge               |
| Show more                                          |
| More like this                                     |
| ➤ See similar documents                            |

Save to My Research M Email Print ☐ Cite ☐ Export/Save

☐ Indexing (details) ☐ Cite

SU ΤI

Algorithms

Subject Title Author

Ligand placement based on prior structures: the guided ligand-replacement

ΑU

Klei, Herbert E<sup>1</sup>; Moriarty, Nigel W; Echols, Nathaniel; Terwilliger, Thomas C;

Baldwin, Eric T; Pokross, Matt; Posy, Shana; Adams, Paul D

AF

<sup>1</sup> Physical Biosciences Division, Lawrence Berkeley National Laboratory, Berkeley, CA 94720, USA

English

LA DTYPE Language Journal Article Document type Document feature figure 0

PUB Publication title

Acta Crystallographica Section D

Source details SRC

Acta Crystallographica Section D [Acta Crystallogr. Sect. D]. Vol. 70, no. 1, pp.

134-143, 1 Jan 2014.

VO ISS PG **PCT ISSN** 

Volume Issue 1 **Pagination** 134-143 Page count 10

ISSN 1399-0047 Electronic ISSN 1399-0047

PB Publisher Wiley-Blackwell, 111 River Street Hoboken NJ S 07030-5774 United States **SFL** Subfile Solid State and Superconductivity Abstracts (SO); METADEX (MD); Advanced Polymers Abstracts (EP); Composites Industry Abstracts (ED); Engineered Materials Abstracts, Ceramics (EC) DOI http://dx.doi.org/10.1107/S1399004713030071 DOI **Publication date** Jan 1, 2014 PD,YR DŔEV **Date revised** 2014-03-01 AN **Accession number** 19016986 Document URL http://search.proquest.com/professional/docview /1506366343?accountid=137296 First available 2014-03-12 FAV UD **Updates** 2014-03-12 Database ProQuest Materials Research Professional (1965 - current)

# SEARCH FIELDS

| Field Name <sup>1</sup>           | Field Code | Example                                       | Description and Notes                                                                                                   |
|-----------------------------------|------------|-----------------------------------------------|----------------------------------------------------------------------------------------------------|
|                                   | AB         | •                                             | Use adjacency and/or Boolean operators to narrow search                                                                 |
| Abstract                          | ,          | ab("modeling ligands")                        | results.                                                                                                    |
| Abstract present                  | ABANY      | "protein targets " AND abany(yes)             | Add: AND ABANY(YES) to a query to limit retrieval to records with abstracts.                                            |
|                                   |            |                                               | A unique document identification number assigned by the                                                                 |
|                                   |            |                                               | information provider.                                                                                                   |
|                                   | AN         |                                               | A second and display models are access as such as                                                                       |
| A a a a a a i a a a u u u a b a u |            | (1001C00C)                                    | A record can display multiple accession numbers –                                                                       |
| Accession number                  |            | an(19016986) all("reinforced concrete" NEAR/5 | depending on the products within which it is stored.  Searches all fields in bibliographic files. Use adjacency         |
| All fields                        | ALL        | carbon)                                       | and/or Boolean operators to narrow search results.                                                                      |
| All lielus                        |            | Carbony                                       | Same as ALL field code: searches all fields in bibliographic                                                            |
| All fields + text                 |            | "reinforced concrete" N/5 carbon              | files.                                                                                                    |
| Author <sup>2</sup>               | AU         | au("posy, shana")                             | Includes all authors.                                                                                                   |
| Author First Name                 | AUFN       | aufn(shana)                                   |                                                                                                    |
| Author Last Name                  | AULN       | auln(posy)                                    | See also First author.                                                                                                  |
|                                   |            | af(Physical Biosciences Division,             |                                                                                                    |
|                                   | AF         | Lawrence Berkeley National                    |                                                                                                    |
| Author affiliation                |            | Laboratory, Berkeley)                         |                                                                                                    |
| Cited author                      | CAU        | cau(thomas harris)                            | Authors of cited works.                                                                                                 |
| Cited document title              | CTI        | cti("lithium titanate")                       |                                                                                                    |
| Cited publication date            | CYR        | cyr(2009)                                     |                                                                                                    |
| Cited publication title           | CPUB       | cpub("biotechnology for biofuels")            |                                                                                                    |
| Classification code <sup>2</sup>  | CC         | cc("electrical properties")                   | Not currently displayed                                                                                                 |
|                                   |            | cf("offshore structures ")                    |                                                                                                    |
|                                   | CF         | cf(glasgow)                                   |                                                                                                    |
|                                   |            | cf(sweden)                                    |                                                                                                    |
| Conference information            | 0.4        | cf(2008)                                      | Includes conference title, location, number, date.                                                                      |
| Corporate author                  | CA         | ca(hoechst or schering)                       | Date that the Information was idea as is at the accord                                                                  |
| Data ravisa d                     | DREV       | drev(20140101)                                | Date that the Information provider revised the record.                                                                  |
| Date revised                      |            | drev(>20111231)                               | Note that not all Providers identify a date of revision.  Digital Object Identifier. Search the portion of the DOI that |
| DOI                               | DOI        | doi("10.1007/s00707-013-0941-z")              | comes after http://dx.doi.org/.                                                                                         |
| 50.                               | _          | 45.( 10.1007/300707 010 0341-2 )              | Indicates presence in original article of availability of                                                               |
| Document feature                  | DF         | df(graphs)                                    | graphics, tabular data, illustrations, etc.                                                                             |
|                                   |            | ti("ligand placement based on prior           | Includes Title, Alternate Title, Original Title, and Subtitle                                                           |
| Document title                    | TI         | structures")                                  | but not Publication Title (PUB).                                                                                        |

<sup>&</sup>lt;sup>1</sup> Proquest Materials Research Professional is a 'meta-product'; it brings together multiple databases under a single search interface. All the fields listed here as being searchable and displayable may not be present in every one of these individual databases.

<sup>&</sup>lt;sup>2</sup> A Lookup/Browse feature is available for this field in the Advanced Search dropdown or in Browse Fields.

| Field Name 1                   | Field Cede | F                                        | December and Mater                                                                                                    |
|--------------------------------|------------|------------------------------------------|----------------------------------------------------------------------------------------------------|
| Field Name <sup>1</sup>        | Field Code | Example tio("nuclear data validation)    | Description and Notes                                                                                                    |
| Title only Alternate title     | TIO<br>OTI | oti(federleicht)                         | Searches only the Title, not Subtitle or Alternate Title.  Usually the original, non-English title                                                                         |
| Document type                  | DTYPE      | dtype("journal article")                 | Osually the original, non-English title                                                                                                    |
| Document type                  | DITE       | dtype( journal article )                 | First name listed in Author field. It is included in Author browse, but its position cannot be specified in the Author                                                     |
|                                | FAU        |                                          | browse.                                                                                                    |
| First author                   |            | fau("klei, Herbert e")                   | See also Author.                                                                                                    |
|                                | FAV        | fav(20140312)<br>fav(>20121231)          | Indicates the first time a document was loaded in a specific database on PQD. It will not change regardless of how many times the record is subsequently reloaded, as long |
| First available                |            | fav(20120101-20120630)                   | as the accession number does not change.                                                                                                    |
|                                |            | ti(ligand?) AND                          |                                                                                                    |
|                                | FDB        | fdb(materialsresearchprof)               | Useful in multi-file searches to isolate records from a                                                                                                    |
|                                | 1 55       |                                          | single file. FDB cannot be searched on its own; specify at                                                                                                    |
| From database <sup>3</sup>     | ı.e.       | ti(ligand?) AND fdb(10000201)            | least one search term then AND it with FDB.                                                                                                    |
| Identifier (keyword)           | IF<br>ISBN | if(irrigation OR drainage)               |                                                                                                    |
| ISBN                           | ISBN       | isbn(9780877035527)<br>issn(1399-0047)   |                                                                                                    |
| ISSN                           | ISSN       | issn(1399-0047)<br>issn(13990047)        | Also retrieves electronic ISSNs.                                                                                                    |
| Issue                          | ISS        | iss(1)                                   | Also searchable via the Look Up Citation tool.                                                                                                    |
| issue                          | 100        | 155(1)                                   | Journal names only. For complete Publication name                                                                                                    |
|                                |            |                                          | types, use PUB.                                                                                                    |
|                                | JN, PUB    | jn(" acta crystallographica section      | types, use rob.                                                                                                    |
|                                | 314, 1 00  | d ")                                     | Displays in Publication title. Also searchable via the Look                                                                                                    |
| Journal title                  |            | - ,                                      | Up Citation tool for Publication name.                                                                                                    |
|                                | LA         |                                          | The language in which the document was originally                                                                                                    |
| Language                       | LA         | la(english)                              | published.                                                                                                    |
| Notes                          | NT         | nt(reprint*)                             |                                                                                                    |
| Number of pages                | PCT        | pct(10)                                  |                                                                                                    |
| Pagination                     | PG         | pg(134-143)                              | See also Start page.                                                                                                    |
|                                |            | pad(20040501)                            |                                                                                                    |
|                                | PAD        | pad(2004-05-01)                          |                                                                                                    |
|                                |            | pad(>20101231)                           |                                                                                                    |
| Patent application date        | D. D. T.   | pad(20110101-20110630)                   | Displays in Patent information                                                                                                    |
| Patent application number      | PA, PAT    | pa("10/840183")                          | Displays in Patent information                                                                                                    |
| Patent assignee                | AP, PAT    | ap(tata)                                 | Displays in Patent information                                                                                                    |
| Patent publication country     | PC, PAT    | pc(us)                                   | Displays in Patent information                                                                                                    |
| Patent publication number      | PN, PAT    | pn(us7249222)                            | Patent publication number                                                                                                    |
| Publication title <sup>2</sup> | PUB        | pub("acta crystallographica")            | Title of publication where document originally appeared. Also searchable via the Look Up Citation tool.                                                                    |
| Fublication title              |            | pub( acia crystallographica )            | Also searchable via the Look op Challon tool.                                                                                                    |
| Publication type               | PT, STYPE  | pt("scholarly journals")                 |                                                                                                    |
|                                |            | yr(2015)                                 | Single year or a range of years may be searched.                                                                                                    |
|                                | YR, PY     | yr(>2011)                                |                                                                                                    |
| Publication year               |            | yr(2013-2014)                            | Displays in Publication date.                                                                                                    |
| Publisher                      | PB         | pb("wiley blackwell")                    |                                                                                                    |
| References                     | RF         | rf(Krause AND "climate protection")      |                                                                                                    |
| Source type                    | PT, STYPE  | stype("conference papers & proceedings") | Searches references cited in the original document.                                                                                                    |
| Source type                    |            | proceedings j                            | Also searchable on the Look Up Citation page.                                                                                                    |
|                                | PAGE       |                                          | 7 1100 Searchable on the Look op Challott page.                                                                                                    |
| Start page                     | .,         | page(134)                                | Displays in Pagination.                                                                                                    |
| Subfile                        | SFL        | sfl(metadex)                             | The individual database(s) in which the record appears.                                                                                                    |
|                                | •          |                                          |                                                                                                    |

<sup>&</sup>lt;sup>3</sup> Click the "Field codes" hyperlink at the top right of the Advanced Search page. Click "Search syntax and field codes", then click on "FDB command" to get a list of database names and codes that can be searched with FDB.

| Field Name <sup>1</sup> | Field Code | Example                                | Description and Notes                                                                |
|-------------------------|------------|----------------------------------------|--------------------------------------------------------------------------------------|
|                         |            |                                        | Also searchable using two-letter codes.                                              |
| Subject                 | SU         | su(algorithms)                         |                                                                                      |
| Updates                 | UD         | ud(>20121231)<br>ud(20130101-20130630) | The date(s) the record was loaded as a result of an update provided by the supplier. |
| Volume                  | VO         | vo(70)                                 |                                                                                      |

## SEARCH TOOLS

Field codes are used to search document fields, as shown in the sample document. Field codes may be used in searches entered on the **Basic Search**, **Advanced Search**, and **Command Line** search pages. **Limit options**, **Look up lists**, and **"Narrow results by" filters** tools are available for searching. Some data can be searched using more than one tool.

#### **LIMIT OPTIONS**

Limit options are quick and easy ways of searching certain common concepts. Check boxes are available for:

#### Peer reviewed

Short lists of choices are available for:

#### Source type, Document type and Language

Date limiters are available in which you can select single dates or ranges for date of publication and updated.

## **LOOKUP LISTS**

You can browse the contents of certain fields by using Look Up lists in the fields drop-down for:

### Author, Classification, Publication title, Subject

## "NARROW RESULTS BY" FILTERS

When results of a search are presented, the results display is accompanied by a list of "Narrow results by" options shown on the right-hand panel. Click on any of these options and you will see a ranked list showing the most frequently occurring terms in your results. Click on the term to apply it to ("narrow") your search results. Narrow results by filters in this database include:

Peer reviewed, Source type, Publication title, Document type, Author, Subject, Classification, Language, Database, Publication date.

## LOOK UP CITATION

If you need to trace a particular bibliographic reference, use the Look Up Citation feature. Find a link to this toward the top left of the Advanced Search page, or in the drop list under Advanced on any search form; click this and you will go to a page where you can enter any known details of the citation, including: Document title, Author, Publication title, ISSN, ISBN, Volume, Issue, Page, Publication date, DOI.

#### **DOCUMENT FORMATS**

| Document Format | Fields | Online | Export /<br>Download |
|-----------------|--------|--------|----------------------|
|-----------------|--------|--------|----------------------|

| Brief view                | Title and Publication date.                                                                                   | ✓        |          |
|---------------------------|----------------------------------------------------------------------------------------------------|----------|----------|
| Detailed view             | Same as Brief view plus a 3-line KWIC window.                                                                 | ✓        |          |
| KWIC (Keyword in Context) | Detailed view plus all occurrences of your search terms, highlighted within the fields where the terms occur. | <b>√</b> | ✓        |
| Preview                   | Title, Author, Publication title, Publisher, Volume, Issue, Pagination, Publication date, Abstract, Subject.  | ✓        |          |
| Brief citation            | Bibliographic record minus Abstract and Indexing                                                              | <b>√</b> | <b>√</b> |
| Citation                  | Bibliographic record plus Indexing.                                                                           | √4       | <b>√</b> |
| Citation / Abstract       | Complete bibliographic record                                                                                 | √4       | <b>✓</b> |
| Custom                    | Choose the fields you want.                                                                                   |          | √5       |

#### **Terms & Conditions**

Dialog Standard Terms & Conditions apply.

Contact: ProQuest Dialog Global Customer Support

Email: Customer@dialog.com

Within North America 1 800 334 2564
Outside North America 00 800 33 34 2564

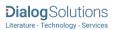

<sup>&</sup>lt;sup>4</sup> In Online-view mode, PQD gives access to two Document Formats only: *Brief citation*, and the 'most complete' format available. Depending on the database, or the amount of data available for a record, the most complete format may be any one of *Citation*, *Citation/Abstract*, *Full text*, or *Full text* – *PDF*.

<sup>&</sup>lt;sup>5</sup> Custom export/download format is available in the following mediums only: HTML, PDF, RefWorks, RTF, Text only.